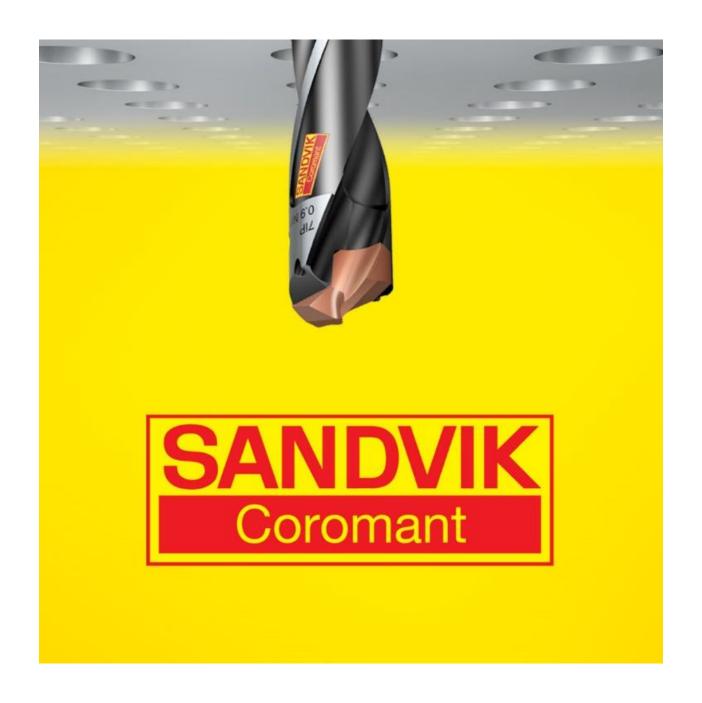

Sandvik Coromant Drilling & Tapping Calculator

## Requirements:

Windows XP, Windows 7 or 8 \*)

.NET 4.0 (will be installed if not present)

Local Administrator privileges

#### Install the Calculator

- 1. Exit any open application(s)
- 2. Double-click the file DrillCalcSetup.exe and follow the instructions.

### Known issue(s) \*

The set up of this app requires the installation af **Microsoft Visual C++ Redistributable Package (x86)**. Installing this app on Windows 7 or later, may result in the below message if the package is already installed. If so, click "Yes" and installation will continue and finalize.

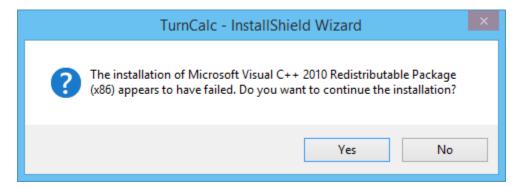

# **Support**

Send an e-mail to: <a href="mailto:app-support.coromant@sandvik.com">app-support.coromant@sandvik.com</a>

## Using the app

The app is divided into 3 sections. The left frame contains all calculated results. Use the right/left arrow on the screen to navigate between the results.

The middle frame contains all the input columns. Click in the "Info" icon and you will find a description of the column. Use the mouse or the Tab key to navigate between the columns.

The right frame contains settings and functions of the app. You can use "Compare mode" and/or economical Calculations. In here, you will also find the "Settings" where you can switch between Inch and Metric mode.

#### **Frontpage**

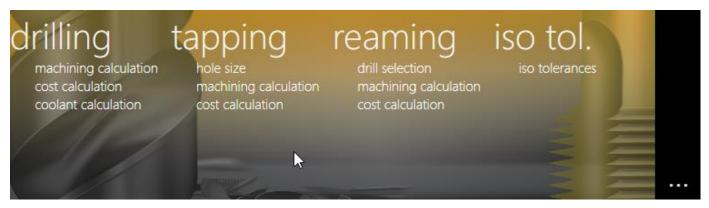

#### **Machining Calculator**

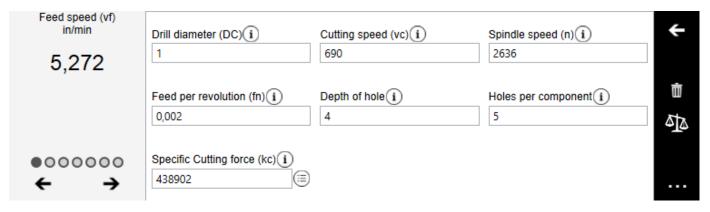

#### Machining Calculator - Compare mode

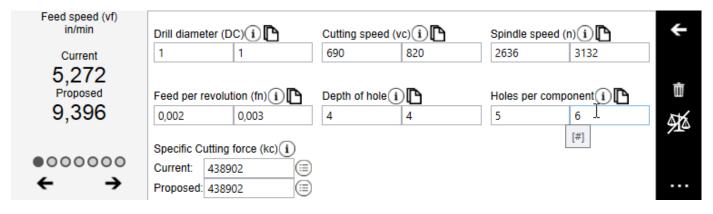